**Листа најчешће постављаних питања корисника ЕРС‐а**

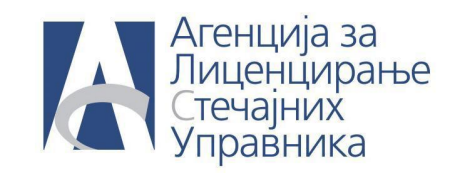

## **ПИТАЊЕ: Како могу да генеришем образац у почетним активностима?**

**ОДГОВОР:** Да би генерисали обрасце у почним активностима, потребно је да обележите активност за коју желите да генеришете образац и да кликнете на дугме **Обрасци** и да генеришете понуђени образац.

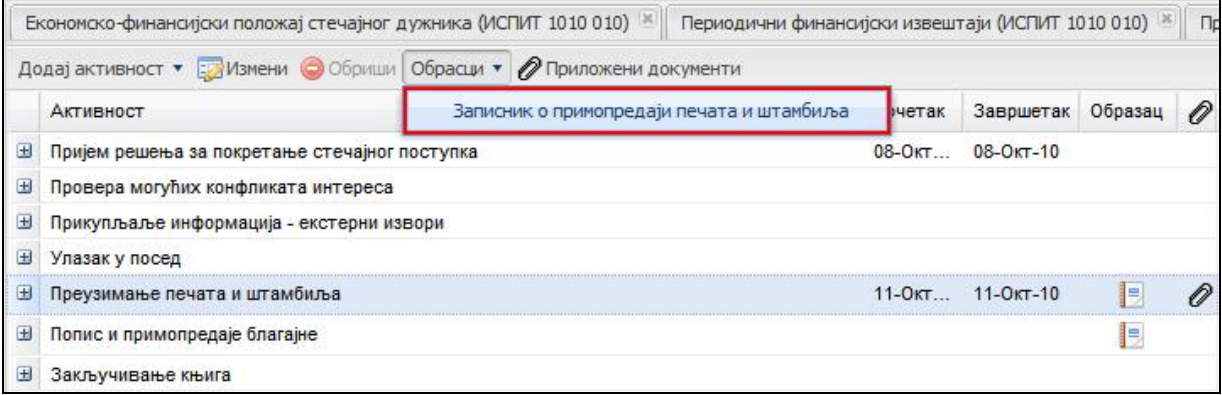

**Напомена: Немају све понуђне почетне активности предефинисане обрасце. Све оне активности које поред назива имају иконицу представљају активност у којој постојо неки предефинисани образац.**